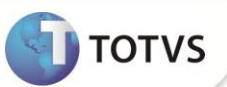

## **Relatório Controle de Férias**

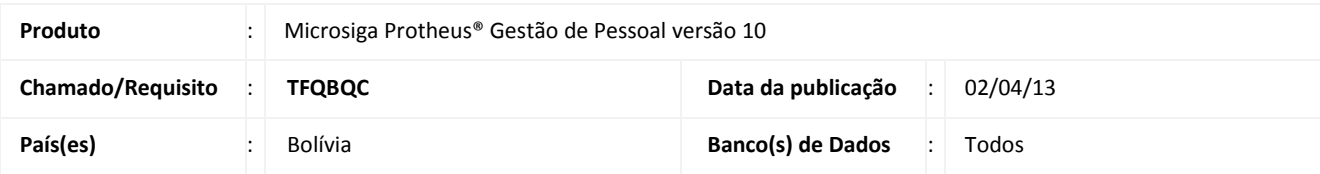

### Importante

Esta melhoria depende de execução do *update* de base **RHUPDMOD,** conforme **Procedimentos para Implementação**.

Criado o **Relatório de Controle de Férias (GPER605)** e realizado ajuste na rotina de **Controle de Dias de Direito (GPEA050)** referente à criação do campo **Férias Pagas** (RF\_FERPAGA), para a Bolívia.

### **PROCEDIMENTOS PARA IMPLEMENTAÇÃO**

Para viabilizar essa melhoria, é necessário aplicar o pacote de atualizações (*Patch*) deste chamado.

## Importante

Antes de executar o RHUPDMOD é imprescindível seguir as orientações de **segurança da informação** e conhecer **os procedimentos para aplicação do compatibilizador**, descritos no Portal TDN [\(http://tdn.totvs.com\)](http://tdn.totvs.com/) em **Softwares de Gestão / Linha Microsiga Protheus / Informações Sistêmicas / Compatibilizador***.* 

Para a devida atualização do dicionário de dados, certifique-se que a data do compatibilizador seja igual ou superior a **19/03/13**.

Selecione o programa **SIGAGPE – Gestão de Pessoal** e marque a opção **193 - Criação do campo RF\_FERPAGA para Relatório Controle de Férias - Bolívia.**

### **PROCEDIMENTOS PARA CONFIGURAÇÃO**

1. No **Configurador (SIGACFG)** acesse **Ambientes/Cadastro/Menu (CFGX013)**. Informe a nova opção de menu do SIGAGPE, conforme instruções a seguir:

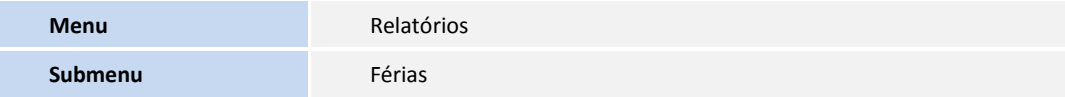

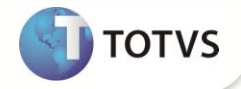

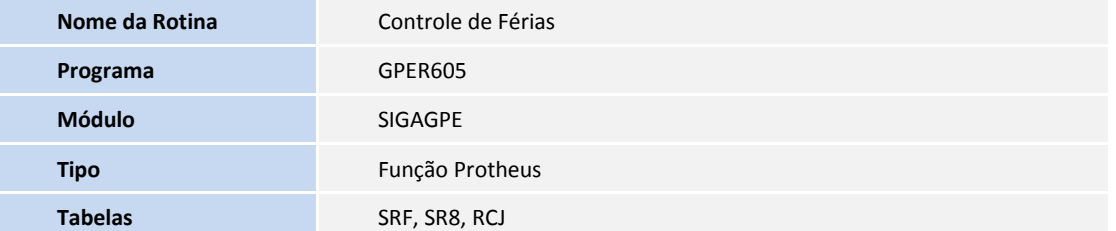

#### **PROCEDIMENTOS PARA UTILIZAÇÃO**

#### **Novo campo Férias Pagas (RF\_FERPAGA)**

- 1. Em **Gestão de Pessoal (SIGAGPE)** acesse **Atualizações/Funcionários/Contr.Dias de Direito (GPEA050)**
- 2. Informe o novo campo de (dias de) **Férias Pagas** (RF\_FERPAGA), conforme necessidade, utilizado no relatório Controle de Férias. É possível informar neste campo o registro com situação igual a **3** (pago) e caso não hajam dias pagos (utilizados) de férias.

#### **Relatório de Controle de Férias**

- 1. Em **Gestão de Pessoal (SIGAGPE)** acesse **Relatórios / Férias / Controle de Férias (GPER605)**.
- 2. Preencha os perguntes conforme *help* de campo.
- 3. Confira os dados e confirme.

### **ATUALIZAÇÕES DO COMPATIBILIZADOR**

1. Criação de **Perguntas** no arquivo **SX1 – Cadastro de Perguntes:**

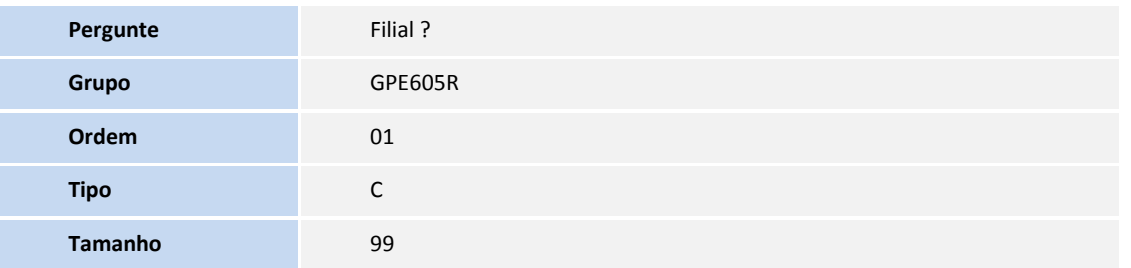

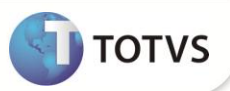

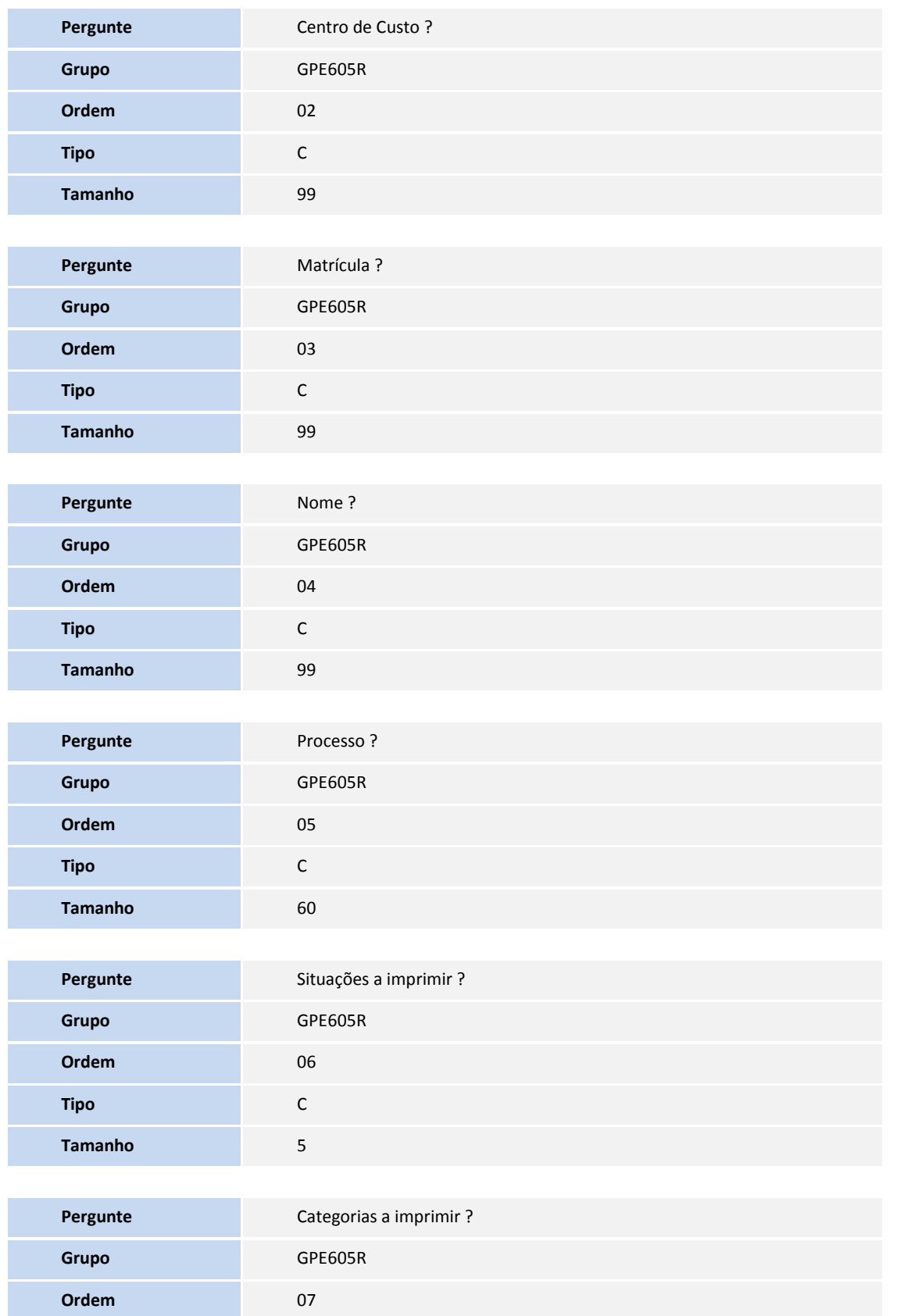

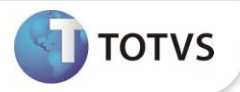

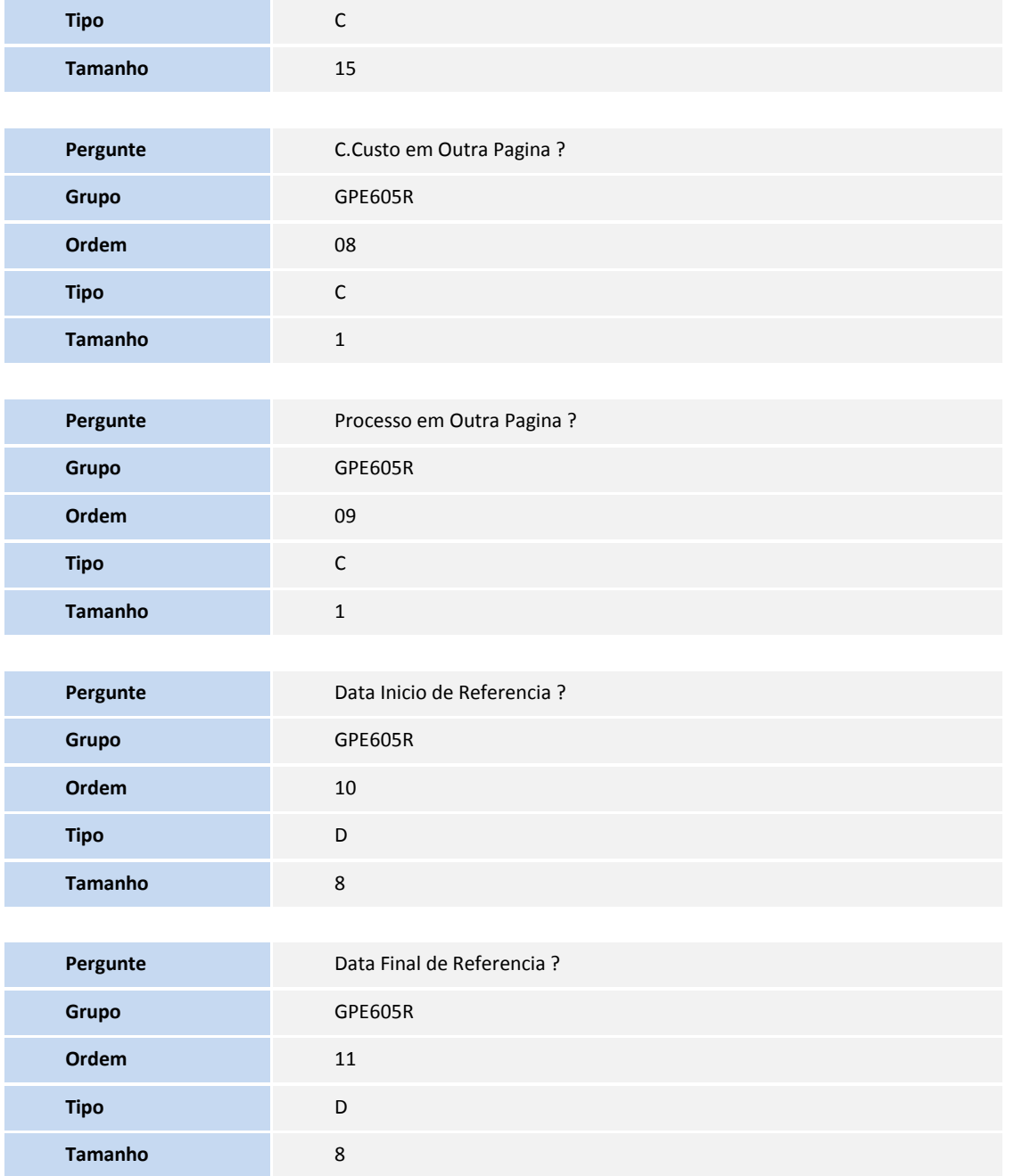

#### 2. Criação de **Campos** no arquivo **SX3 – Campos:**

### Tabela **SRF – Programacao de Férias**

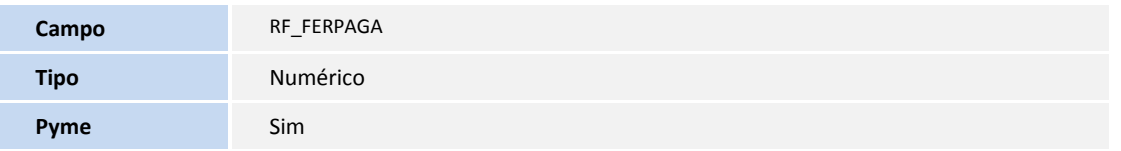

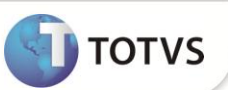

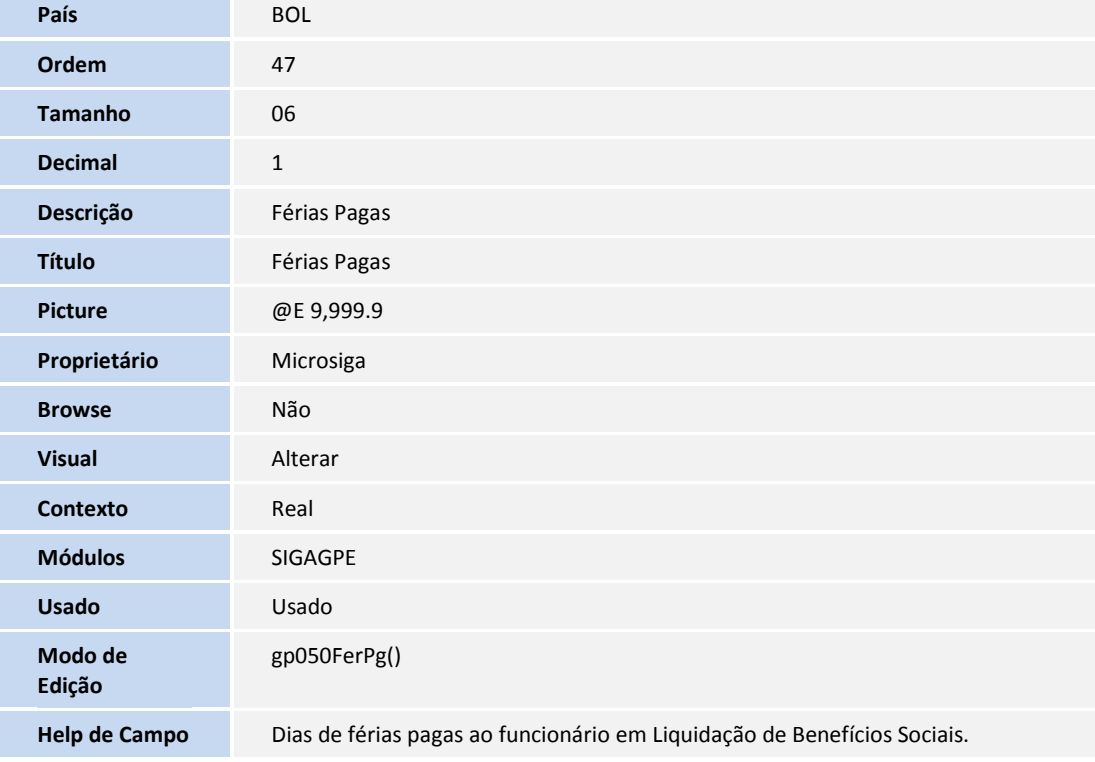

### **INFORMAÇÕES TÉCNICAS**

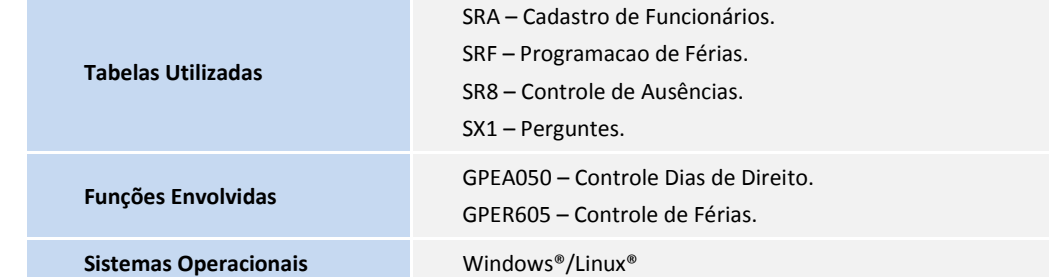